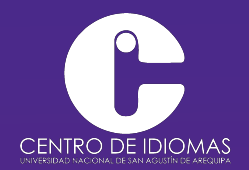

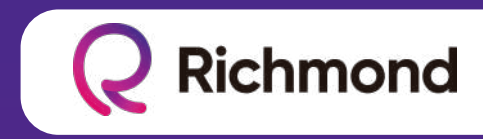

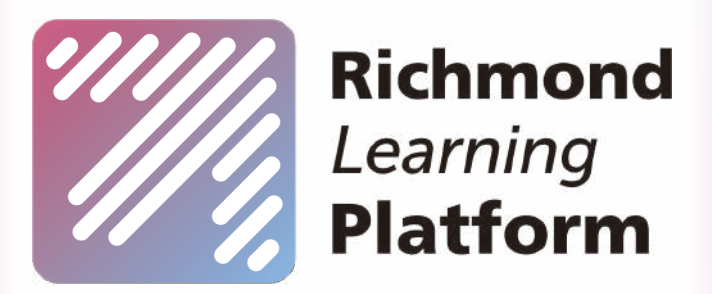

# ... is for everyone

https://richmondlp.com/

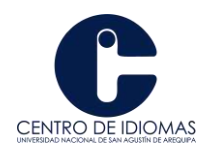

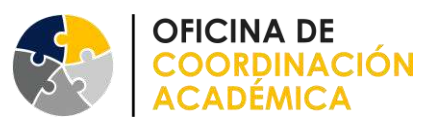

# **INSTRUCCIONES DE ACCESO PLATAFORMA RICHMOND - PORTUGUÉS**

## **PASO 01: Ingresar a<https://richmondlp.com/>**

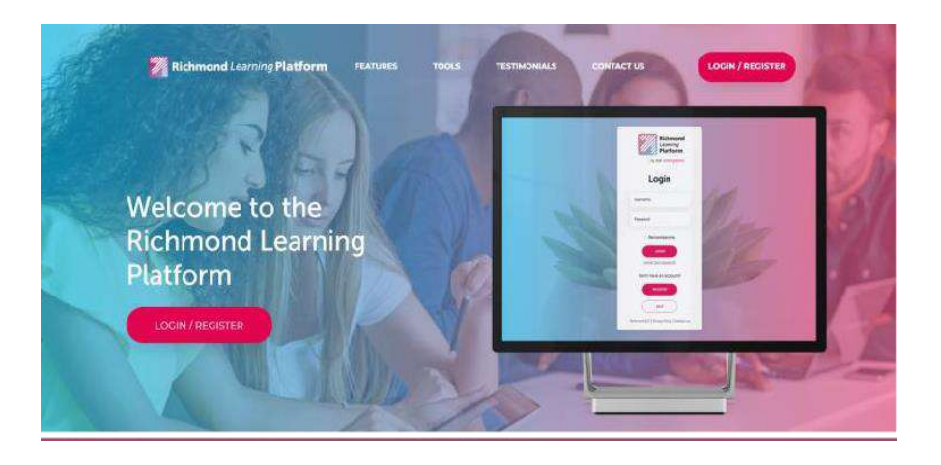

#### **PASO 02: Click en LOGIN/REGISTER**

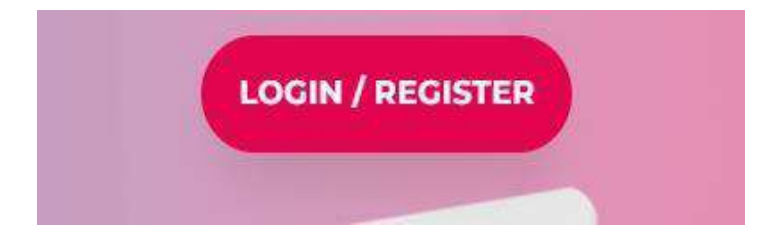

## **PASO 03: REGISTER**

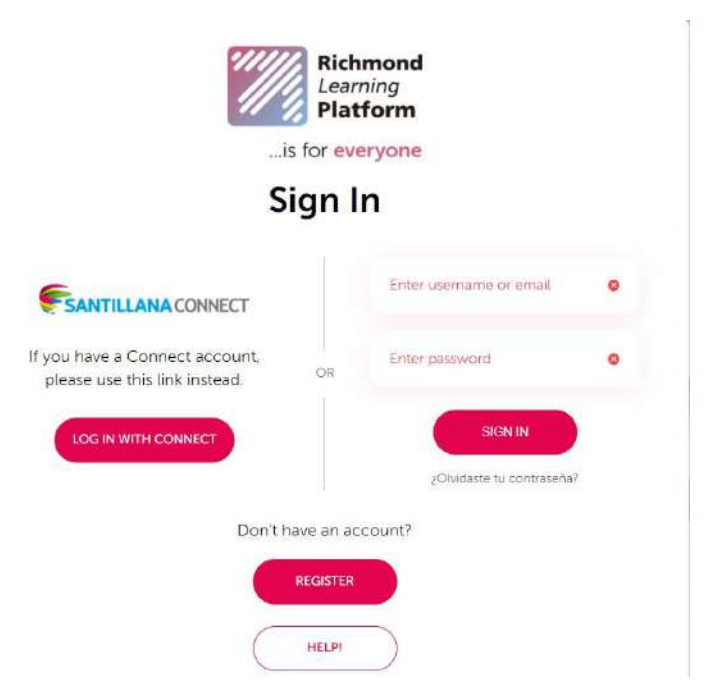

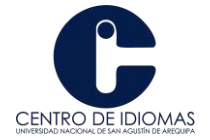

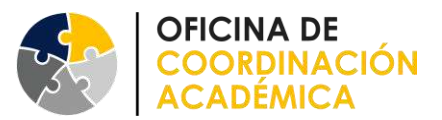

**PASO 04: Seleccionar "Soy Estudiante"**

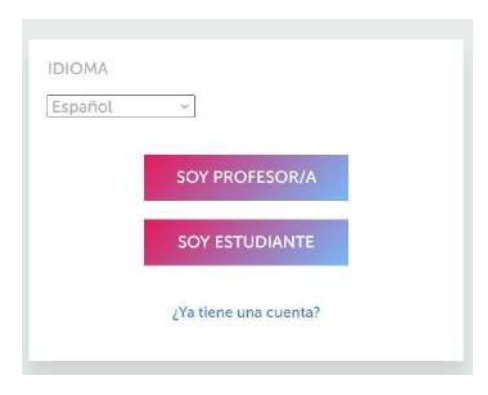

**PASO 05: Escribir el código de estudiante ubicado en la contratapa del libro**

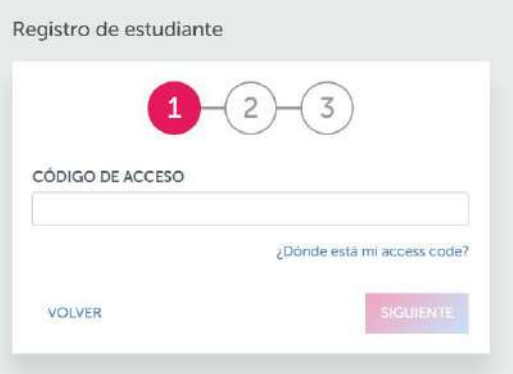

Ingresa tus datos personales. Cuando hayas terminado, selecciona **Siguiente***.* Si tu profesor te ha dado un **Class code** (Código de clase), ingresa el código en el recuadro, después selecciona **Check** (Revisar). Esto es opcional.

#### **PASO 06: Listo para iniciar**

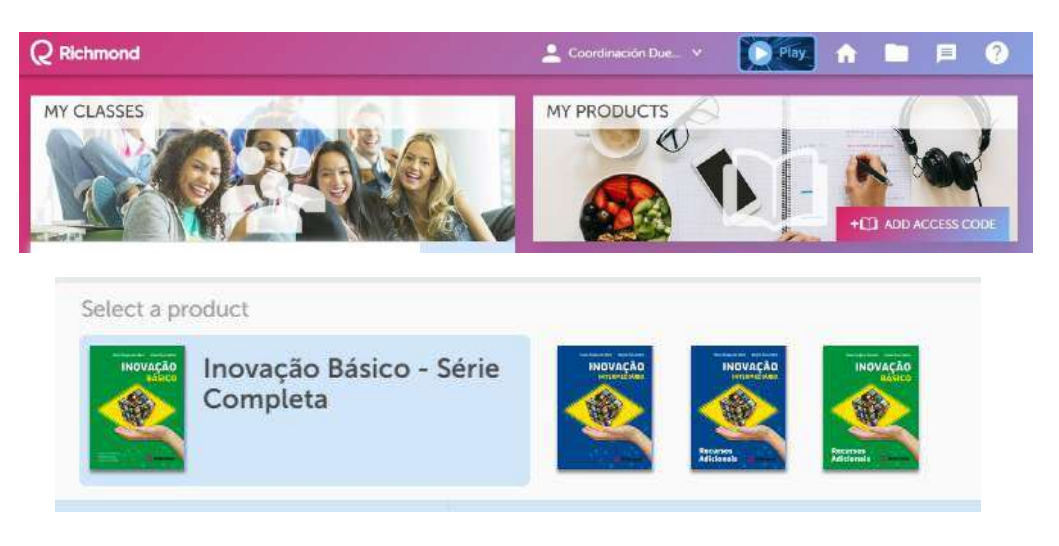